# **Tiny 11 van NTdev**

Frans Dijkhoff

## Met deze software kun je Windows 11 op een oude laptop of pc zetten!

De meeste laptops en pc's die ouder zijn dan vier à vijf jaar (en zelfs menig recent aangekochte) voldoen volgens Micro‐ soft niet aan de eisen voor Windows 11, en zijn dus volgens Microsoft niet geschikt! Aangezien Windows 10 vanaf oktober 2025 niet meer zal worden ondersteund, zou uw hardware nadien waardeloos worden en goed voor het museum. Door deze actie zal Microsoft zorgen voor een enorme berg elektronische afval. Kunnen we hier wat aan doen en daar‐ mee een bijdrage leveren aan het milieu?

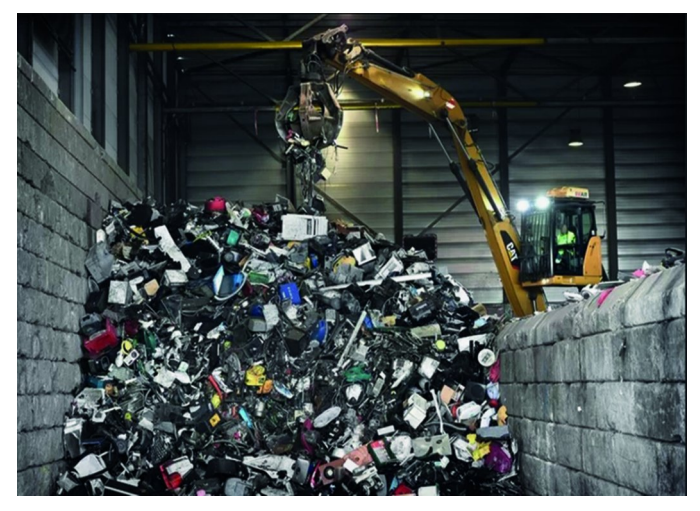

Getriggerd door een bericht over NTdev Tiny 11 op de web‐ site van nl.hardware.nl besloot ik mijn oude laptop, een Compaq Presario CQ71 uit 2009, met Tiny 11 te updaten naar Windows 11.

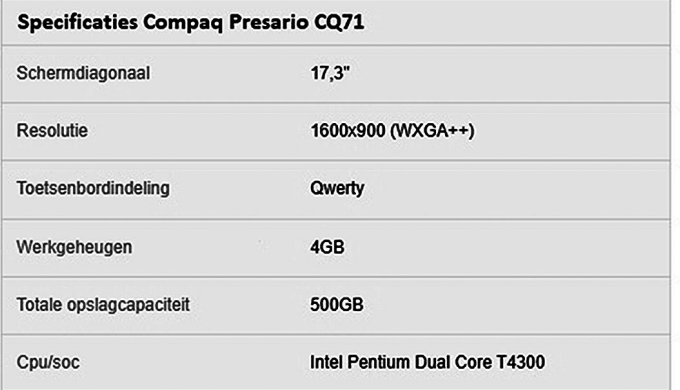

Het proces verliep goed en na een klein half uur had ik in‐ derdaad Windows 11 werkend op deze laptop, maar er waren een paar probleempjes. De Windows 11‐versie was Engels‐ talig (natuurlijk niet erg, want Nederlands is later altijd toe te voegen) en het bleek ook nog een Windows 11 Pro‐versie te zijn, terwijl mijn laptop eerder was voorzien van een Windows 10 home‐versie, dus was deze Windows 11‐versie niet te activeren, dus nog even verder zoeken.

Op dezelfde webpagina kwam op 19 februari een update over het zelf bouwen van een ISO met behulp van Tiny 11 Builder. Met deze gratis tool is het mogelijk een Windows 11‐ installatiebestand te maken.

Deze tool maakt een aangepast installatiebestand van Windows 11 dat slechts 8 GB aan opslagruimte vereist, in plaats van meer dan 20 GB bij het originele besturingssys‐ teem. Ook vereist deze maar 2 GB aan RAM (ten opzichte van 4 GB in de standaardversie), en is er geen tpm‐module beno‐ digd voor de installatie en ook de secure‐boot wordt om‐ zeild. Bovendien hoeft u zich na deze installatie niet aan te melden met een Microsoft‐account: een lokaal gebruikersac‐ count is voldoende.

In slechts een paar eenvoudige stappen kunt u de originele Windows 11 Home,‐ Pro, ‐ Education, ‐ Enterprise instal‐ latiebestanden downloaden en vervolgens Tiny11 Builder ge‐ bruiken om de bloatware die Microsoft altijd meelevert eruit te halen.

Ik heb Tiny11 Builder gebruikt om een uitgeklede ISO van Windows 11 Home te maken, die ik daarna op een 14 jaar oude Compaq Presario heb geïnstalleerd. De laptop, die on‐ der Windows 10 zo traag was, is echt goed bruikbaar.

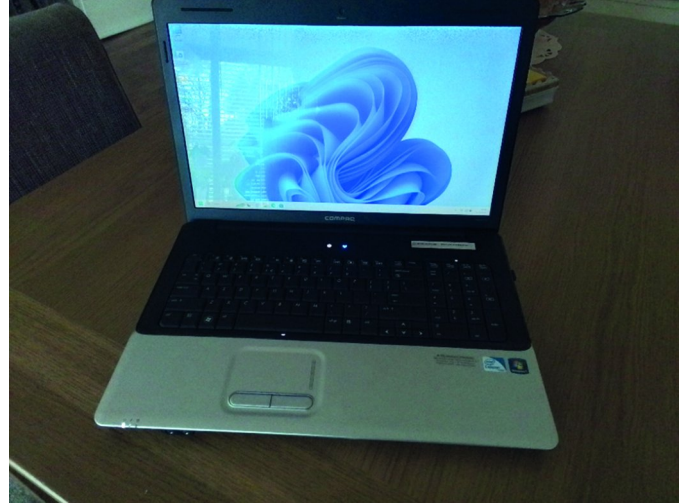

De onnodige componenten en apps (bloatware) die door Tiny11Builder uit de officiële Windows 11‐ISO zijn verwijderd zijn: OneDrive, Microsoft Edge, Weer, Nieuws, GetHelp, Po‐ werAutomate, Internet Explorer, Spraakondersteuning, Office Hub, QuickAssist, PeopleApp, Microsoft ToDo, Alarmen, Kaar‐ ten, Uw telefoon, Media Player, Media Player Legacy, Wall‐ papers, Solitaire, Xbox (Xbox Identiteitsprovider is er nog steeds), TTS voor en‐us en meer worden door Tiny11Builder verwijderd.

Hoewel Tiny11Builder veel apps verwijdert, kunt u ze, indien nodig, later weer installeren. Cortana en Teams zijn er nog steeds, maar u kunt ervoor kiezen ze te verwijderen. (NB: Volgens de website is hiervoor nog geen oplossing.)

# Hoe u uw eigen Tiny11 kunt bouwen met Tiny11Builder

Het is niet moeilijk om uw eigen Windows 11 Lite‐versie zo‐ als Tiny11 te maken; hier kunt u de stappen bekijken om te weten hoe u dit zou moeten doen:

**SoftwareBus** 

2GB RAM · **1% CPU USAGE · 8GB DISK SPACE .** 

## **Stap 1**:

Download versie 22621.525 (kan worden gedownload via de officiële downloadpagina van Microsoft).

## **Stap 2**:

Mount de gedownloade Windows 11 ISO. Dit kan in de Ver‐ kenner of met een programma als PowerISO of MagicISO

## **Stap 3**:

Ga naar **https://github.com/ntdevlabs/tiny11builder** en klik op *Code > Download ZIP* om de map **tiny11builder‐main.zip** te krijgen. Pak alle inhoud in deze map uit.

### **Stap 4**:

Klik met de rechtermuisknop op een script van Tiny11Builder en kies *Als administrator uitvoeren* en voer

## **tiny11 creator.bat** uit.

De andere twee bat‐bestanden zijn voor build 22621.525 (de nieuwste Insider‐build) van de Microsoft Insider Preview website en 22621.1265 (de nieuwste openbare build) via UUP Dump.

#### *Tip!*

Indien u bv. Edge wel wilt behouden als uw browser, kunt u deze achteraf weer toevoegen door deze van de Microsoft‐ website te downloaden.

U kunt dit ook bewerkstelligen door eerst het bestand **tiny‐ builder‐main.bat** te open met bv. kladblok en de volgende regels op te zoeken:

## echo Removing Edge: rd "C:\scratchdir\Program Files (x86)\ Microsoft\Edge" /s /q rd "C:\scratchdir\Program Files (x86)\ Microsoft\EdgeUpdate" /s /q

Deze regels kunt u deleten of, als u het bestand voor latere doeleinden in stand wilt houden, slaat u het kladblokbestand op onder een andere naam, bv. **tiny11 creatormetEdge.bat**. U kunt dan dat bestand uitvoeren in plaats van tiny11 crea‐ tor.bat.

U kunt op deze manier natuurlijk ook andere componenten of apps nog toevoegen.

## **Stap 4**:

Voer de driveletter (zonder dubbele punt) van de aangekop‐ pelde ISO in het nieuwe venster in, bijvoorbeeld H.

### **Stap 5**:

Typ het indexnummer om de editie te kiezen die u wilt wijzigen. U kunt alle edities van Windows 11 kiezen, kies de editie waarvan u al een geldige Windows‐activatie hebt.

## **Stap 6**:

Nadat de uitvoering van het bestand is voltooid, ziet u de **tiny11.iso** in de uitgepakte map tiny11builder‐main met scripts.

## **Stap 7**:

U kunt dit nieuwe tiny11.iso‐bestand via Rufus op uw USB‐ flashdrive zetten.

## **Stap 8**:

Vervolgens kunt u de opstartbare USB‐drive gebruiken om uw laptop/pc op te starten en daarna de installatie van Windows 11 uit te voeren.

Op de schermopnames hieronder ziet u de resultaten van TinyBuilder11 op mijn Compaq Presario CQ71

## Systeem > Info

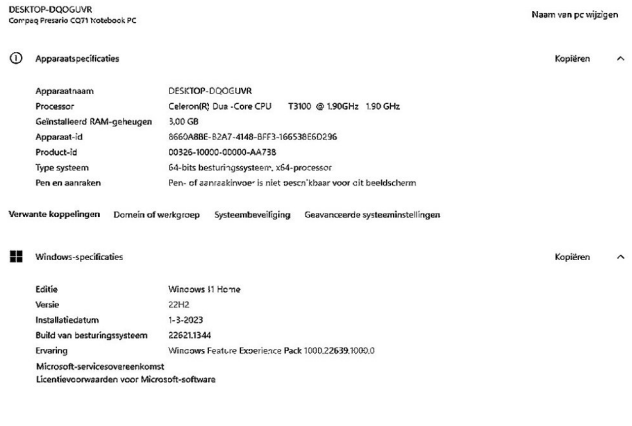

#### Systeem > Activering

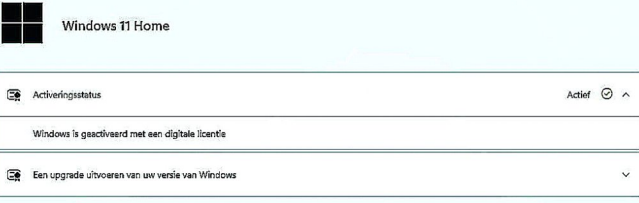